# **General Specifications**

**AI-917-E0**

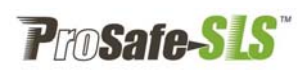

GS48D17E00-00E-N Analogue Input Module (4x 0-1 V)

### ■ **GENERAL**

This module has four analogue inputs and four logic pulse outputs.

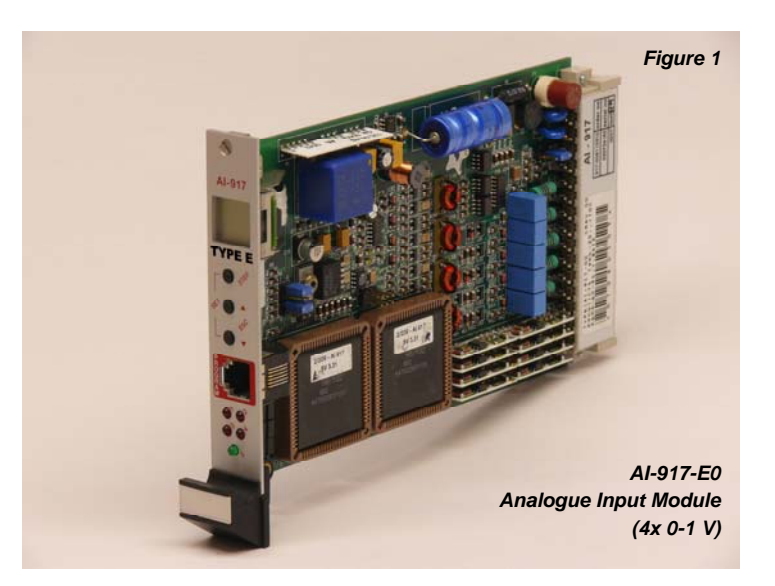

The module is programmable, so the functionality depends on the loaded application program. Various standard application programs are available and specified in separate documents. The loaded program and its version can be read from the LCD front panel display and from the labels located on both CPUs.

The module has a number of typical characteristics:

- Four channels 0-1 V signal inputs (all inputs have common 0V),
- LED indication for output status and line fault
- LCD-display for indication of input levels and parameters (set point, hysteresis, time delay, etc.),
- Push buttons for controlling display items,
- Two independent processors for high safety level,
- Integrated output AND-gate for alarm groups,
- Shift register circuit for connection to the communication system.

The module is suited for fail-safe applications.

The function of front indication LED's, push buttons and LCD display are determined by the application program. LED's 1 to 4 usually indicate the status of the four logic pulse outputs.

Each logic pulse output has an integrated AND-gate. This gate may be used to simplify the formation of alarm groups in, for example, fire & gas applications. The shift register bits 1-4 cannot be used in this case.

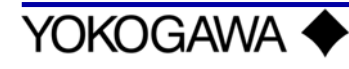

### **FUNCTIONAL DIAGRAM**

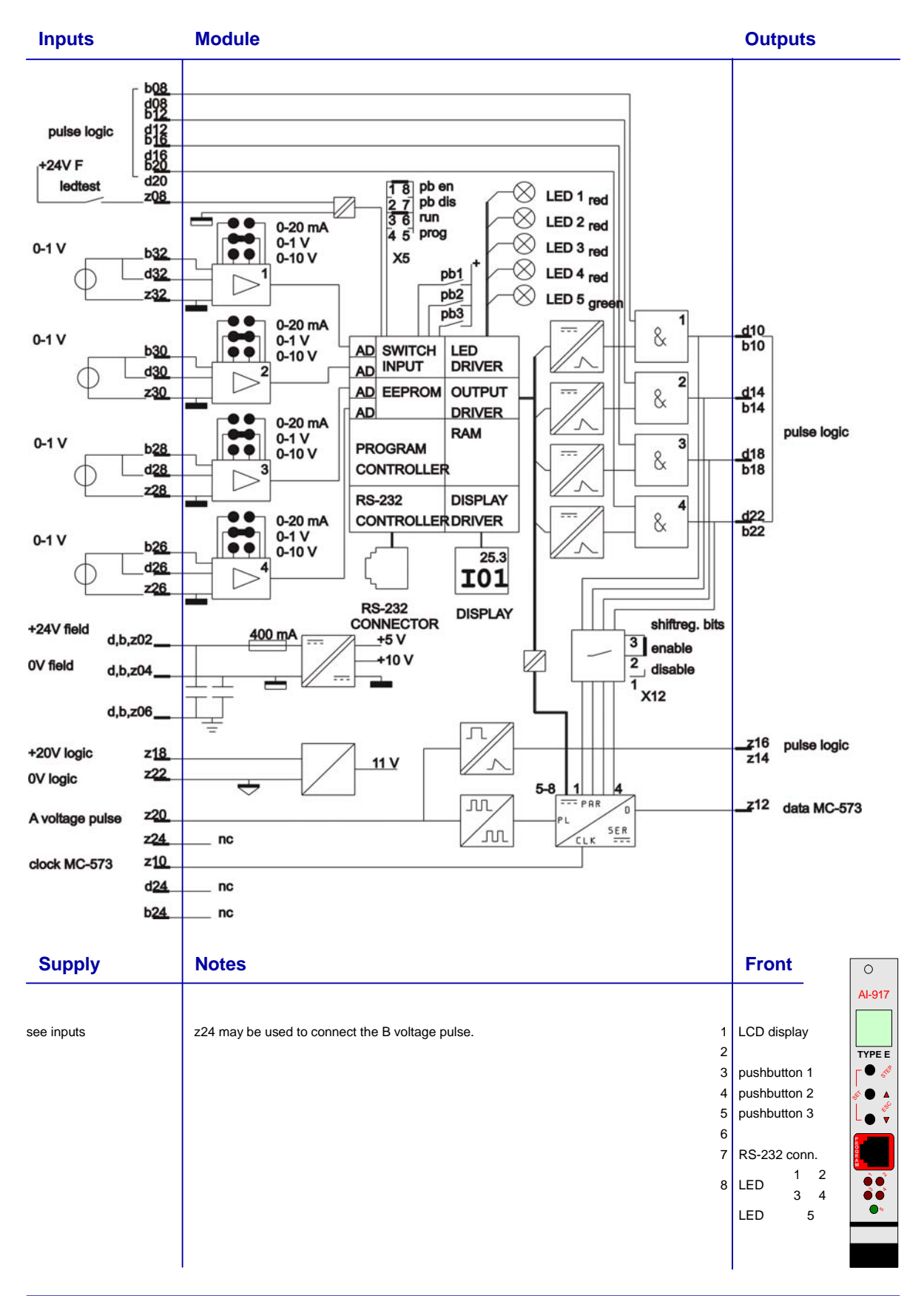

All Rights Reserved. © Copyright Yokogawa Europe Solutions B.V. GS48D17E00-00E-N December 2012

# ■ **SPECIFICATIONS**

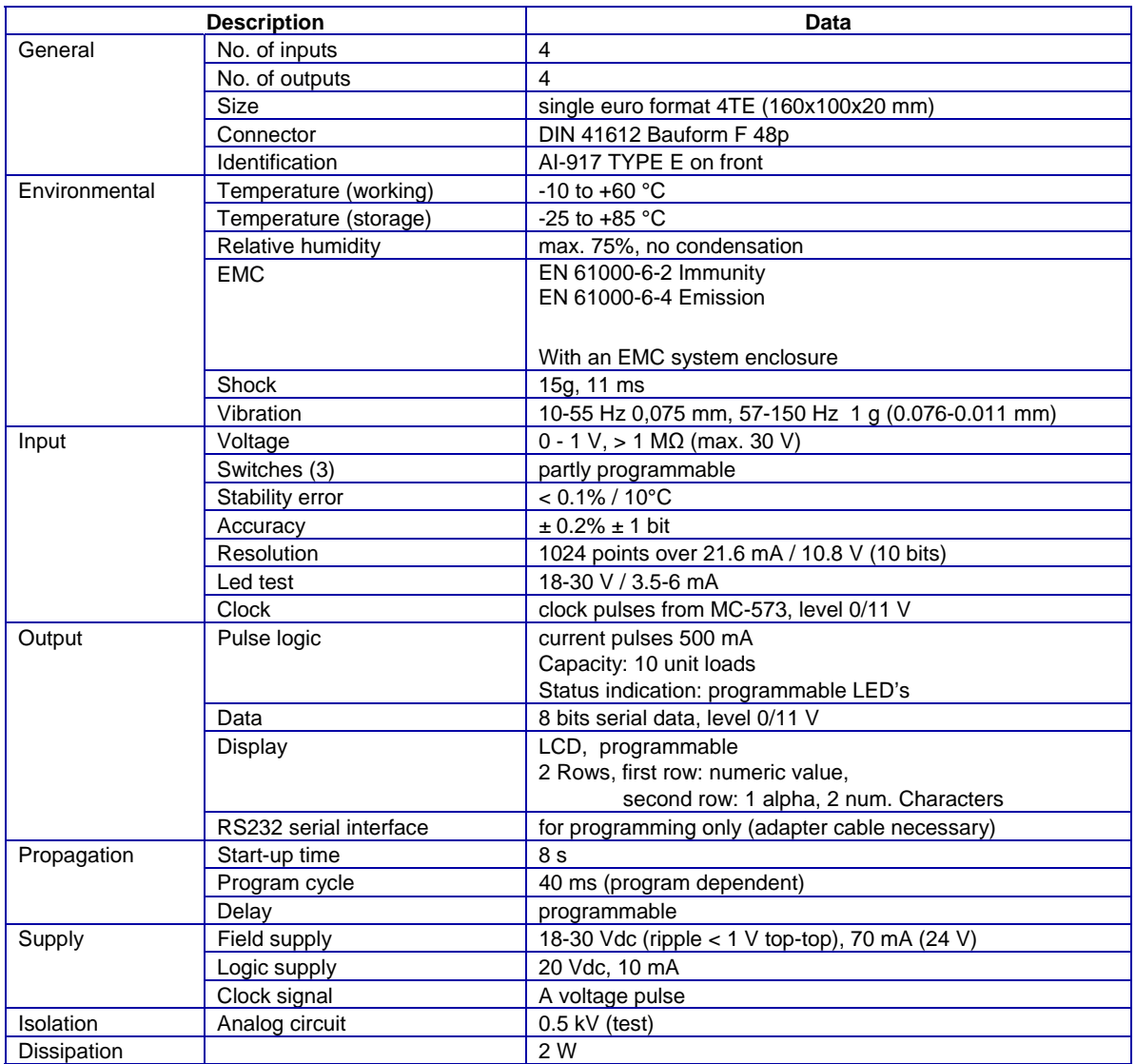

#### **Jumpers**

The following jumpers can be found on the AI-917 module:

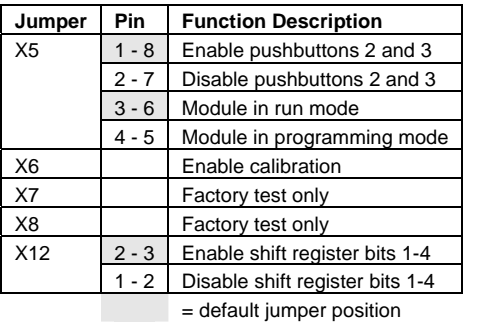

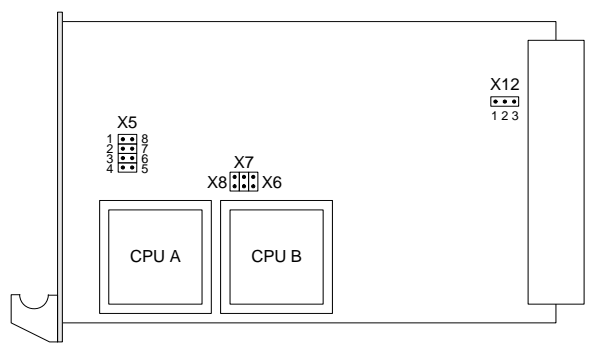

Jumpers X6, X7 and X8 must be not connected (no jumper placed).

#### **Module Fault**

To indicate a module fault, all five LED's on the front panel will blink. All pulse outputs will be disabled (logic 0) and a fault code will be indicated on the LCD-display

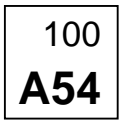

100 | Program halted on line 100

**A54** Error 54 detected by CPU-A

Faults can be detected by processor A or by processor B. On the LCD-display the processor name is followed by a fault number listed below:

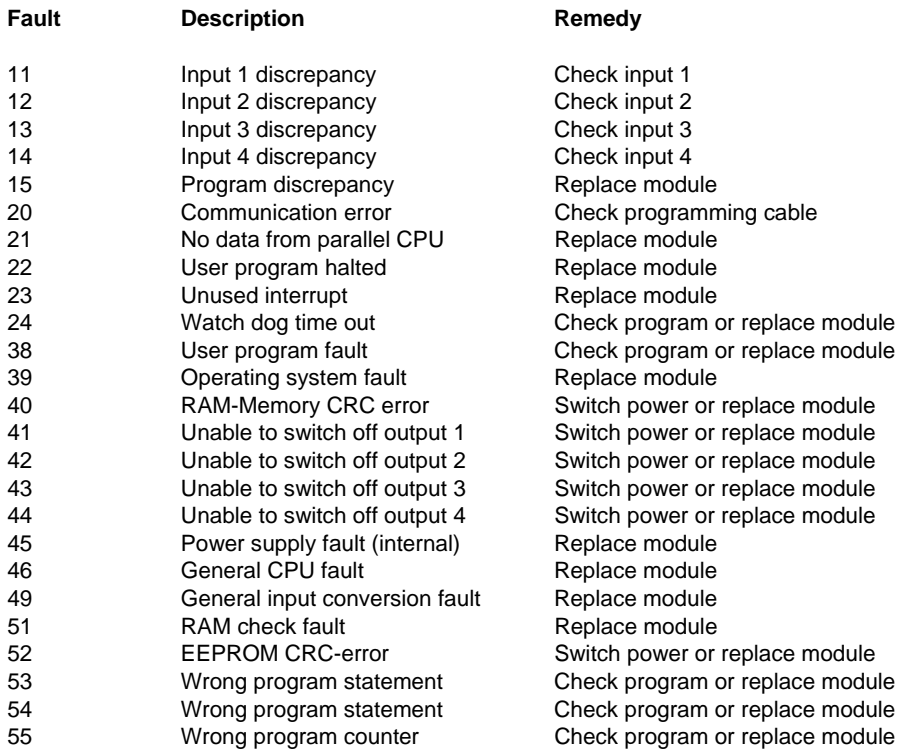

- By operating the upper push button (STEP) various input values and settings can be displayed. Keep this button pressed to step automatically.
- Although dependent on the application program, the first display item is usually the input 1 (I01) value (xxx.x). The last display item is usually the loaded application program number (Cnn) with calculated program checksum value (xxxx). This checksum is called CRP and indirectly specifies the application program version. See the application program document for details.
- The middle push button ("up") and lower push button ("down") are usually not used for "reading set points". Some application programs however use these buttons for manual control according the application program document.

### **Changing Set Points**

Note that some display items cannot be changed because they are read only, for example input value, calculated value and program number.

- To enter "changing set points" mode the upper and lower push button must be operated simultaneously (SET combination). The lower display row flashes to indicate set points can be changed.
- Select the involved set point by operating the upper push button (STEP). Keep this button pressed to step automatically.
- Adjust settings by using the middle push button ("up") or lower push button ("down"). Keep the button pressed to accelerate (principle 0.0, 0.1, 0.2, 0.3 ... 0.9, 1.0, 2.0, 3.0 ... 9.0, 10.0, 20.0, 30.0 ...). Note: When reaching an over range value (display shows -9.9.9.9 flashing), do not store this invisible value but leave the "changing set points" mode as described below. If the over range value is stored accidentally the module must be reprogrammed.
- Store the new value by operating the upper push button (STEP).
- To leave the "changing set points" mode operate the middle and lower push button simultaneously (ESC combination) or wait for approximately 20 seconds until the display stops flashing.

#### **Disable Changing Set Points**

For some safety applications set point changing may not be allowed if the module is in normal operation. For this situation changing set points must be disabled by setting jumper X5 from position 1-8 (enable, default setting) to position 2-7 (disable).

Changing set points is only possible in a shut-down situation or with proper override facilities because the module has to be pulled out of the rack to alter the jumper setting.